# Пример занятия

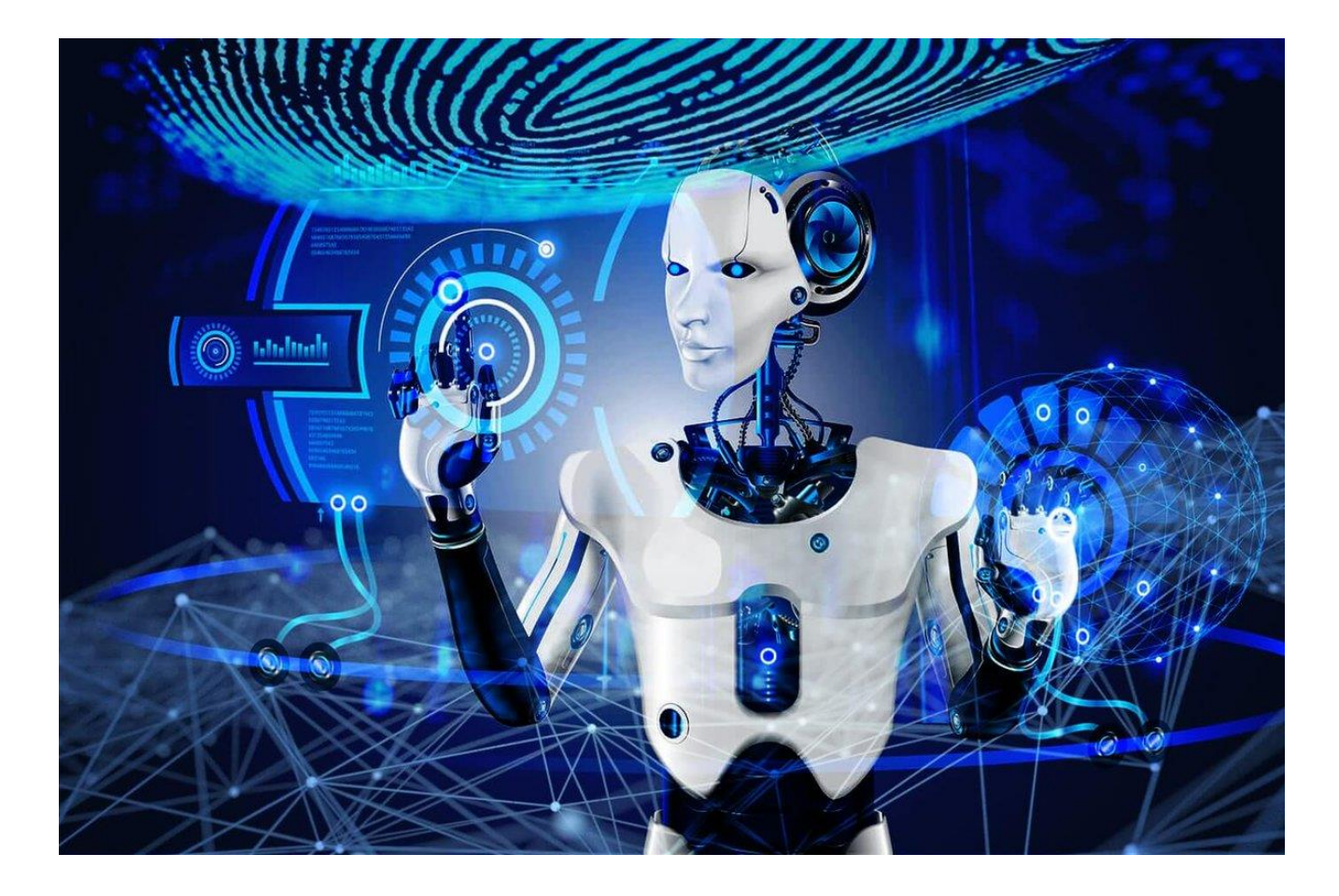

## Сегодняшняя цель

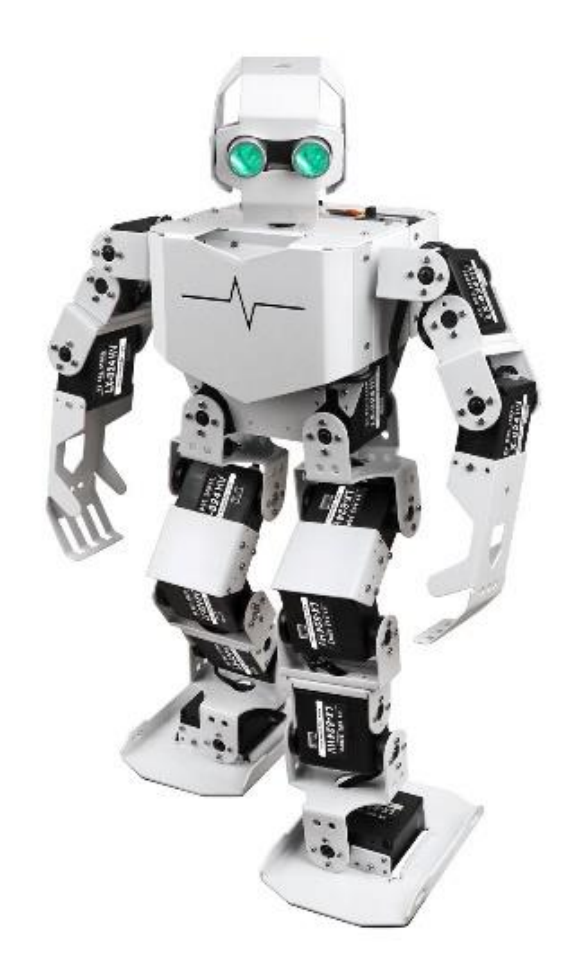

- Сегодня мы научимся подключаться к роботу
- Узнаем из каких электронных компонентов состоит робот.
- Создадим программы позволяющие управлять роботом.

#### Плата адресных сервомоторов

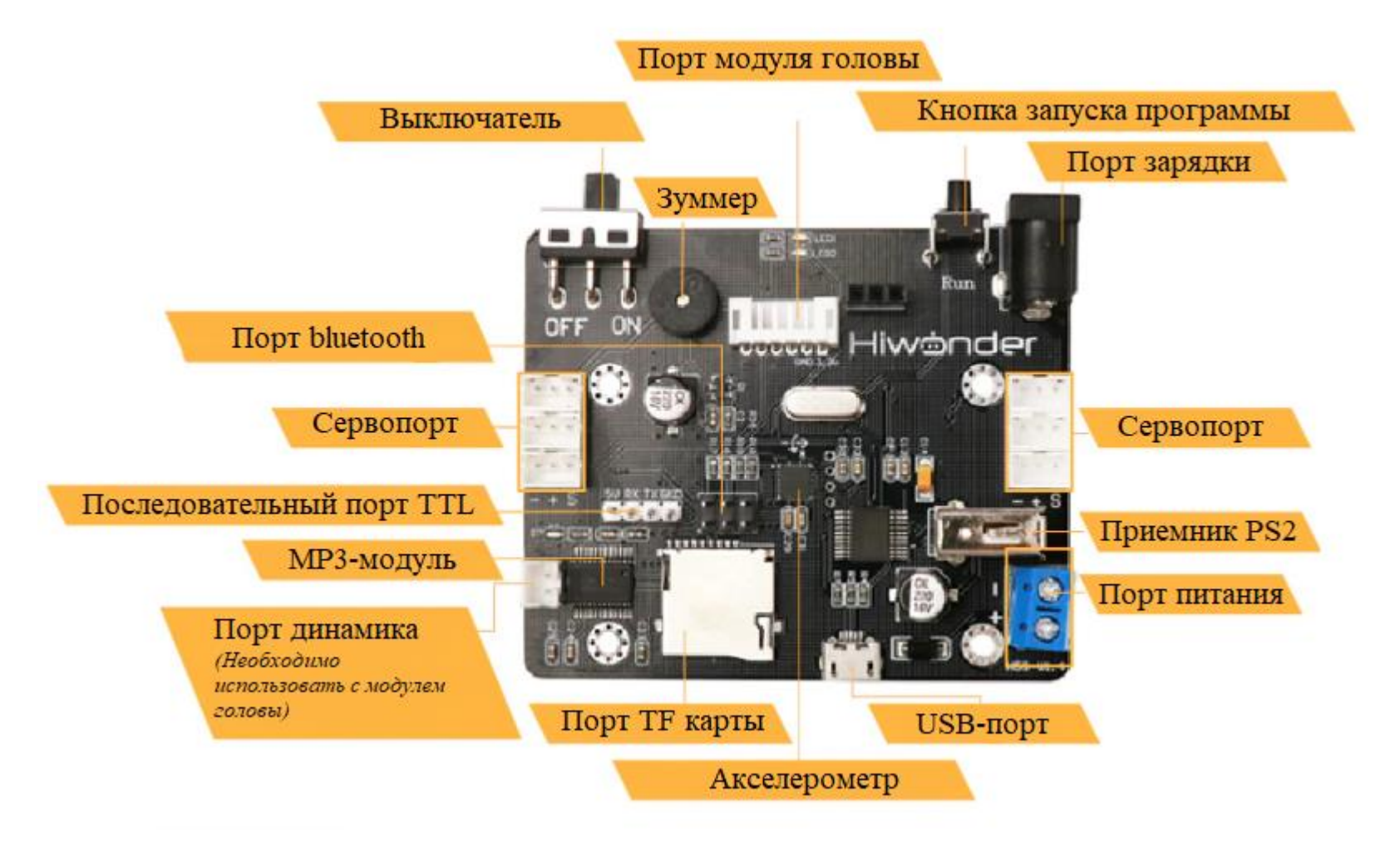

#### Адресные сервомоторы

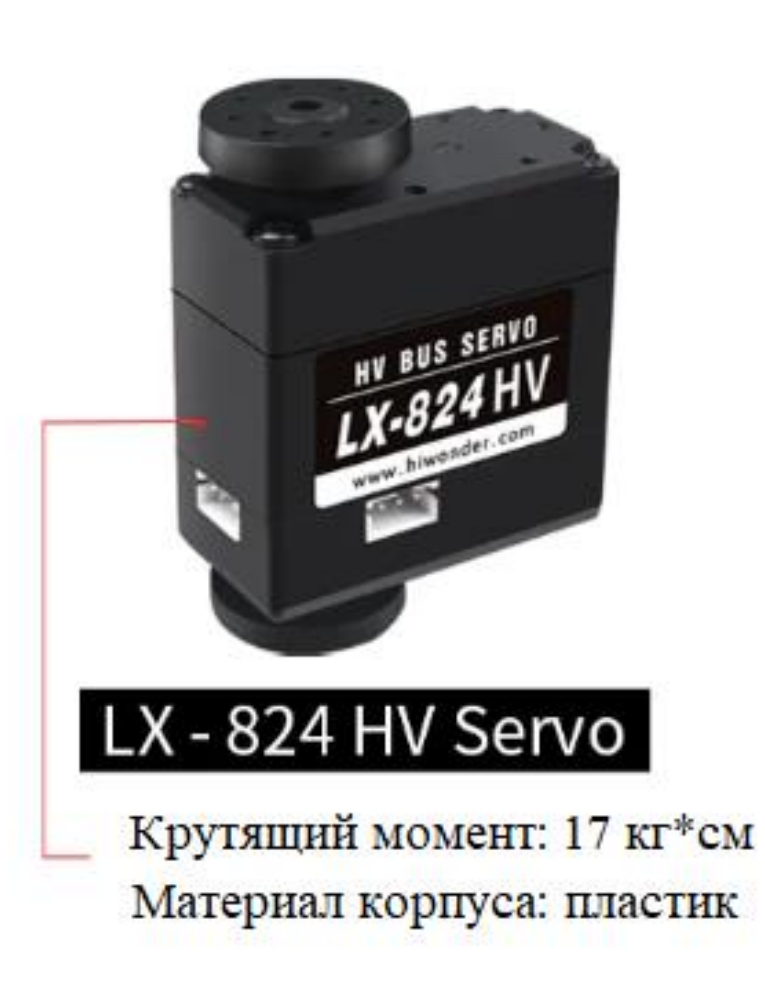

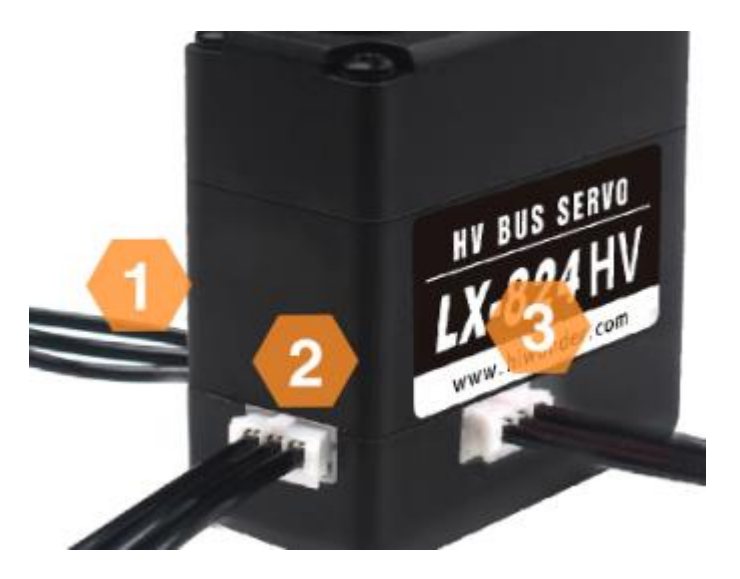

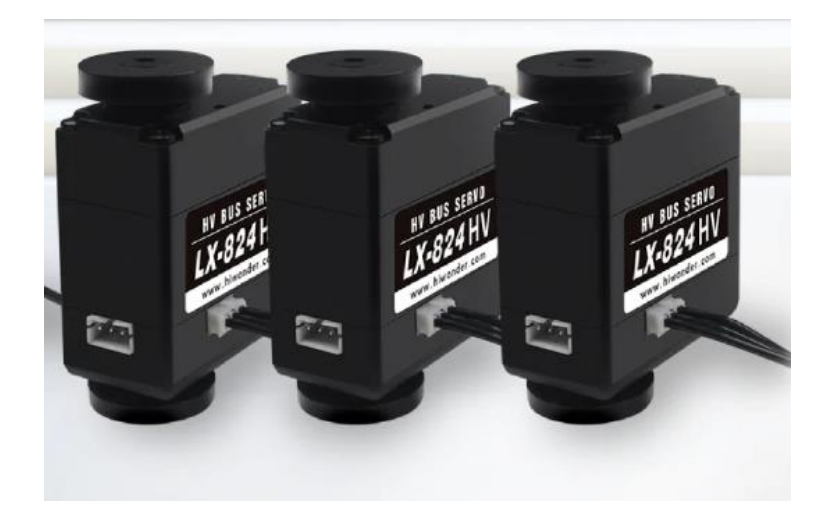

## Подключение

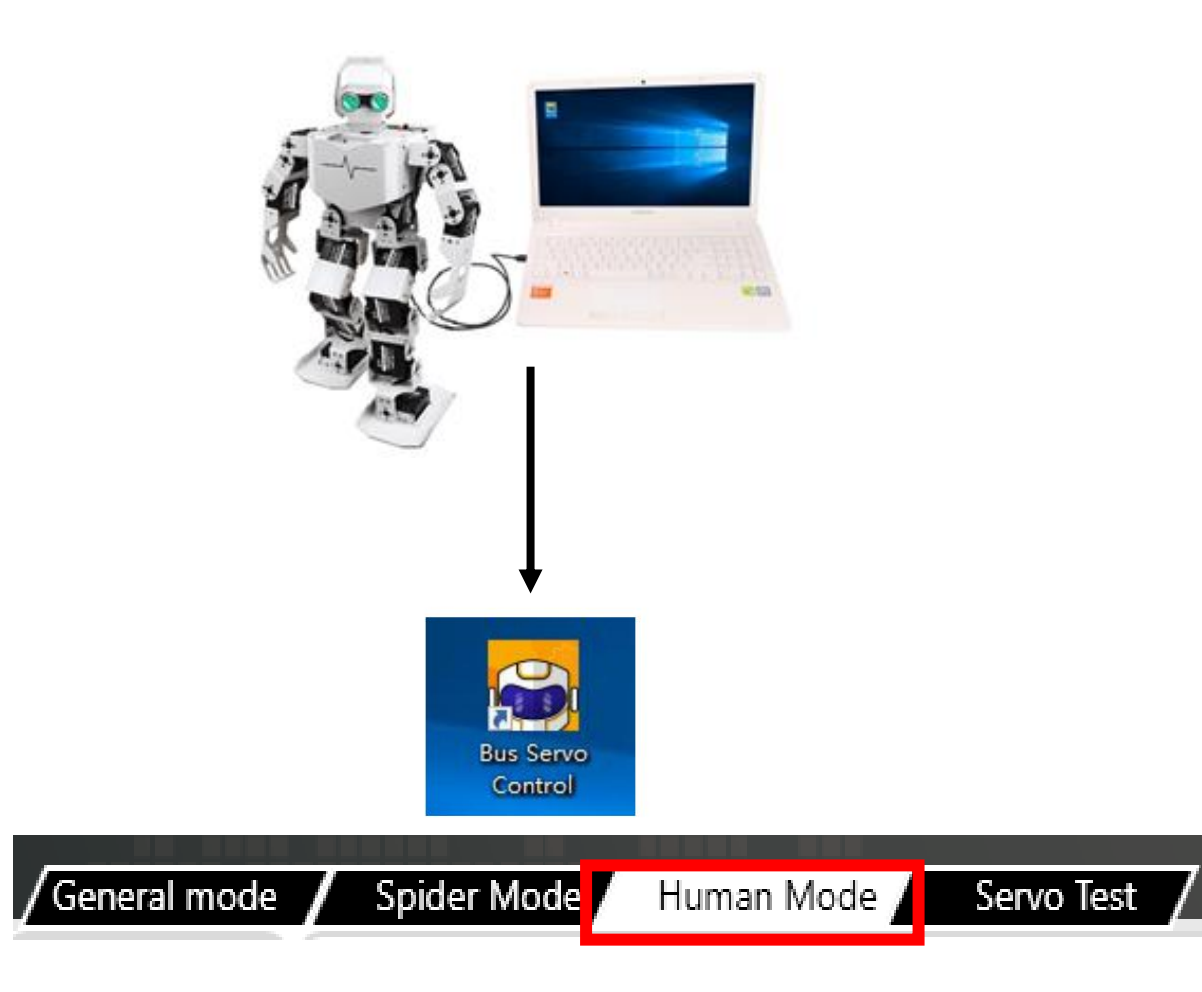

▪ Подключаем плату управления сервоприводами к компьютеру при помощи кабеля MicroUSB

**• Запускаем программу bus** servo control и выбираем «Human mode»

### Непосредственное управление моторами

▪ Программирование происходит путем добавления контрольных точек или углов сервоприводов друг за другом. Возможно воспроизведение отдельной строчки из всей программы и добавление бесконечного повторения. На этом этапе ученики смогут настроить работу робота без особых навыков и умений в программировании, изучить основные принципы управления многокомпонентными системами и сразу увидеть результат своей работы.

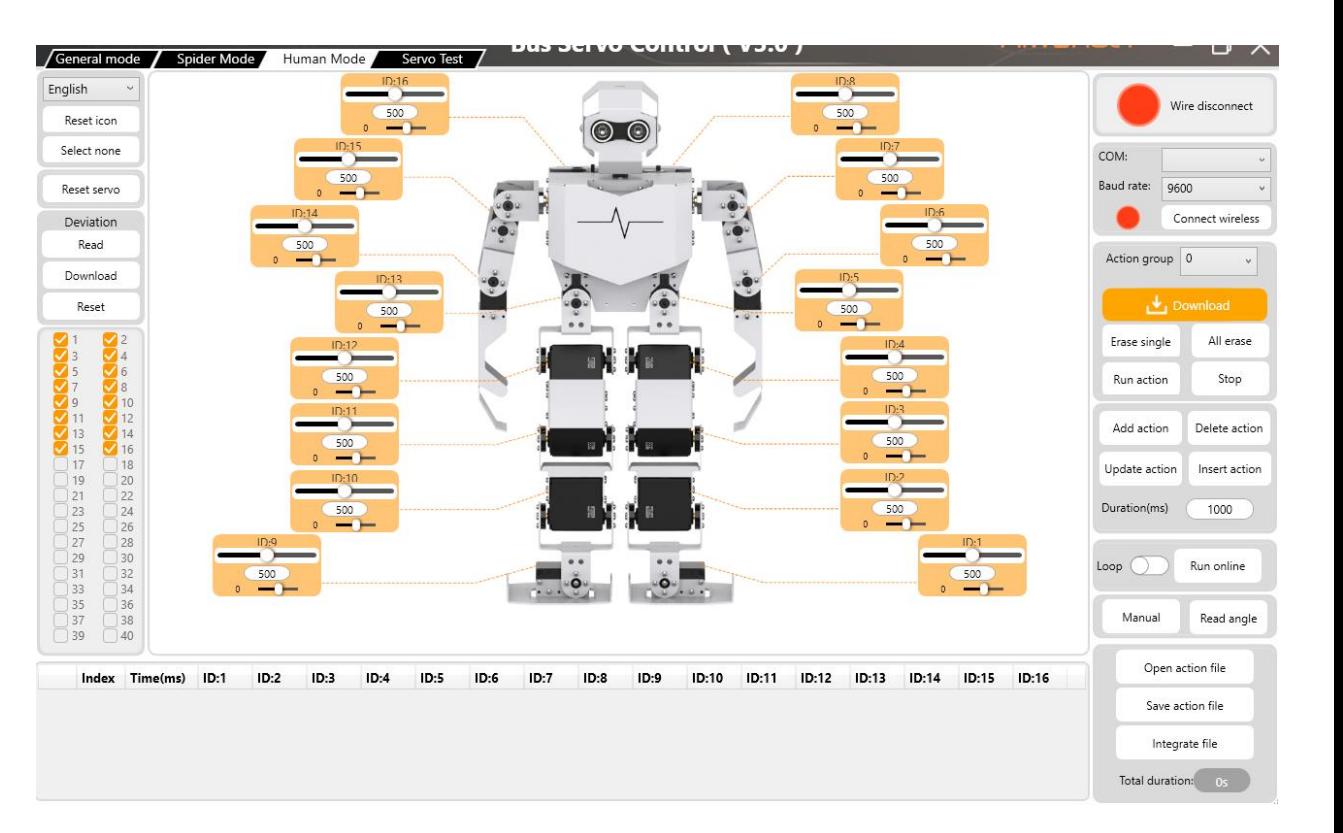

## Непосредственное управление моторами

▪ Есть возможность запустить программу у робота в режиме «оффлайн». Для этого ее нужно сохранить в «action group» 100. затем нажать на плате управления на кнопку «Run»

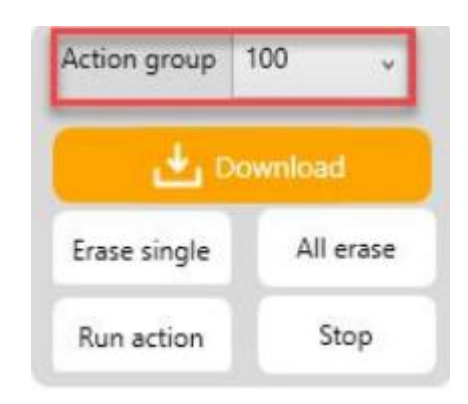

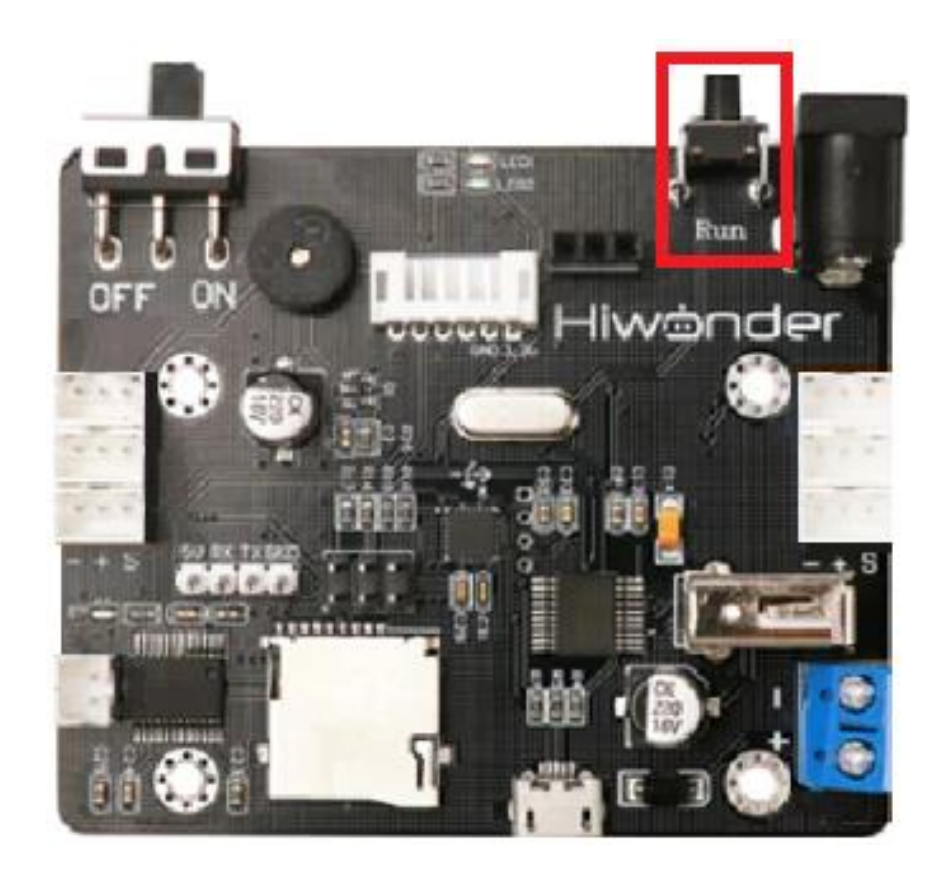

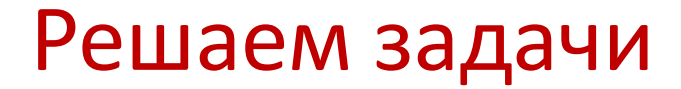

▪ Задание 1

Запрограммируй робота чтобы он помахал правой рукой

▪ Задание 2

Запрограммируй робота чтобы он изобразил полет помахав руками

▪ Задание 3 Запрограммируй робота чтобы он сделал поклон

Проверь себя?

- ▪Что такое гуманойдная многокомпонентная система?
- ▪Какие электронные элементы используются в конструкции?
- ▪Что такое адресный сервопривод?
- ▪Какую кнопку нужно нажать чтобы робот запомнил положения моторов
- ▪Какие трудности возникли при выполнении роботом поклона?